# **Lumache**

*Release 0.1*

**Graziella**

**Apr 20, 2022**

## **CONTENTS**

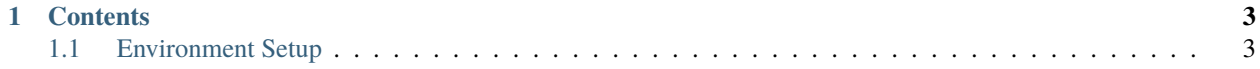

**FRC Tutorials** is designed to supplement the [Official WPILib Documentation.](https://docs.wpilib.org/en/stable/docs/software/vscode-overview/creating-robot-program.html)

The goal of the project is to create more detailed guides, with specific ends. Ideally, this site is aimed at raising the floor for FRC teams getting started.

After working through the various tutorials herein, hopefully your team will be able to guarantee some measure of success. Whether that success means consitently driving in Teleop as well as Autonomous for those free movement points, or to make your way to field-centric driving with generated trajectories, hopefully there's something here to help your team.

Please let the maintainers know, or better yet, create a Pull Request with new ideas that may be helpful to the greater community.

Check out the usage section for further information, including how to installation the project.

**Note:** This project is under active development.

#### **CHAPTER**

### **ONE**

## **CONTENTS**

## <span id="page-6-1"></span><span id="page-6-0"></span>**1.1 Environment Setup**

#### **1.1.1 Host Setup**

In order to do any development for FRC robots in the simulator, the entire WPILib tool suite needs to be setup on your host machine. The setup steps are found on the [Official WPILib Installation](https://docs.wpilib.org/en/stable/docs/zero-to-robot/step-2/wpilib-setup.html) steps, specifically Step 2.

#### **Once those steps have bene followed, you should have the following complete:**

- 1. VS Code installed on your host with the WPILib Extension
- 2. Any software libraries required for 3rd-Party vendors
- 3. The WPILib JDK
- 4. The full complement of WPILib tools, such as Glass, Shuffleboard, and SysID.